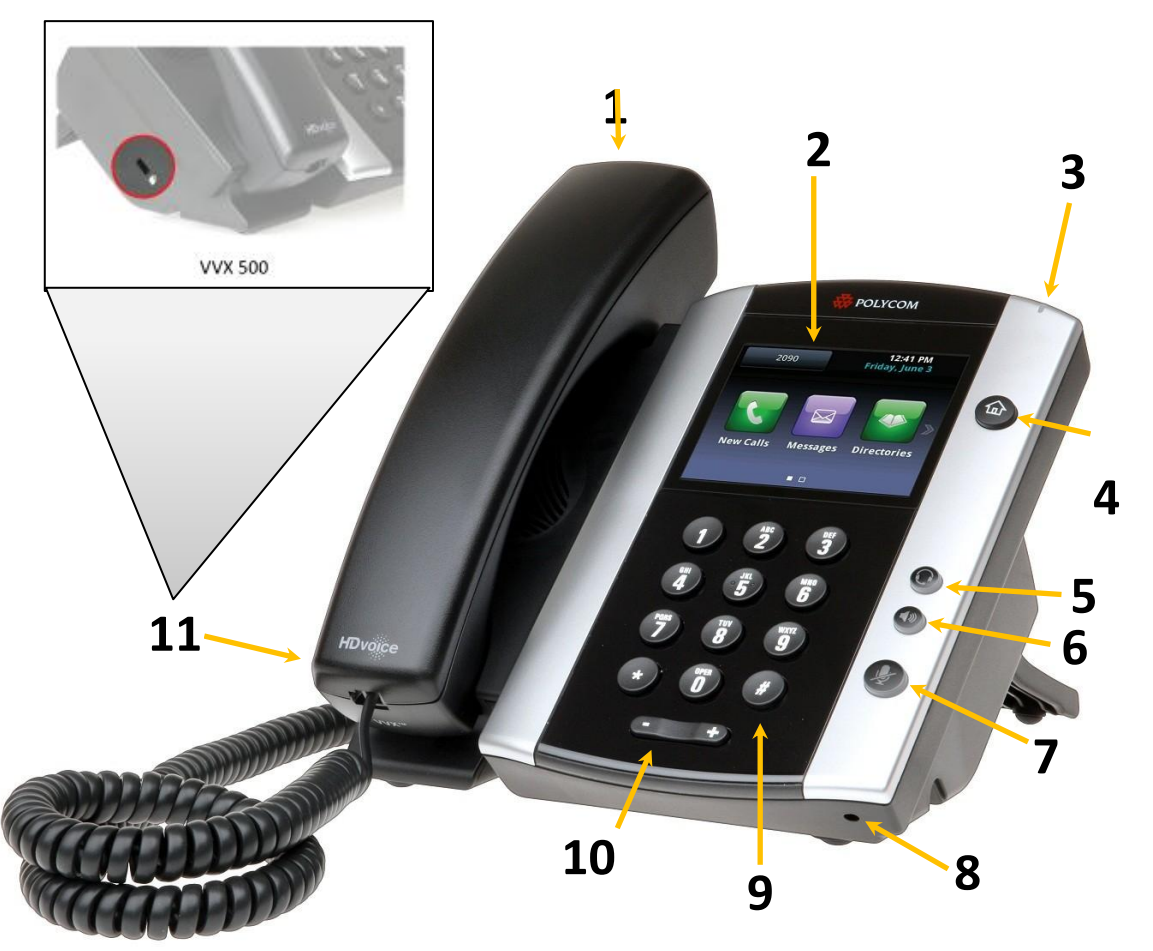

- 1) **Handset** This is the handset.
- 2) **Color Touchscreen Display** Displays information about calls, messages, time, date, and other relevant information.
- 3) **Voicemail Indicator Light** Displays flashing red when you have a voicemail.
- 4) **Home Key** Displays icons you can tap to access phone functions.
- 5) **Headset Button** Press to activate the headset.
- 6) **Speaker Phone Button** Press to activate the speaker phone.
- 7) **Mute Button** Press to mute the microphone.
- 8) **Microphone**  Is activated when the speaker phone function is enabled.
- 9) **Dial Pad** Same as a traditional telephone.
- 10) **Volume Control** Control the volume levels of speaker phone, handset, or headset.
- 11) **Security Slot (on side)** The connector on the left side of your phone that enables you to attach a laptop cable lock to your phone so you can secure [it to a desktop.](http://www.bullseyetelecom.com/learning-center)

# **Step 1: Enabling your Voicemail Box**

- 1. Using your IP-phone, dial **\*62**.
- 2. Pick up the handset or press the speaker button.
- 3. When asked for the passcode, enter **19992005** and then press **#**.
- 4. Enter a **unique passcode** then press **#**.
- 5. Enter the **same unique passcode** then press **#**.
- 6. At the main menu, press **3** to record your **Personalized Name**.
- 7. Press **1** to start recording. At the prompt, **say your name** and then press **#**.

# **Step 2: Recording your Outgoing Messages**

- 1. Using your IP-phone, pick up the handset and dial **\*62**.
- 2. Enter your **passcode** and then press **#**.
- 3. Press **1** to access your voicemail box.
- 4. Press **2** to create your **Busy Greeting**.
- 5. Press **1** to record. State out loud the message that will be heard when you are on the phone. Press **#** when done.
- 6. Press **2** to listen to your recorded message. Press 1 to re-record. When finished, press **\***.
- 7. Press **3** to create your **No Answer Greeting**.
- 8. Press **1** to record. State out loud the message that will be heard when you are not able to answer the phone. Press **#** when done.
- 9. Press **2** to listen to your recorded message. Press 1 to re-record. When finished, press **\***.

# **Accessing Your Voice Portal**

You can access your personal voice portal using your own phone or another phone.

#### *Using Your Phone*

- 1. Using your IP-phone, pick up the **handset** and dial **\*62**.
- 2. Enter your **passcode** and then press **#**. You will now be at the Voice Messaging Main Menu. **NOTE**: Depending on the IP phone, hard key and soft key options are also available that allow easy access your voicemail.

#### *From Another Phone*

- 1. Using any phone, pick up the handset and dial the telephone number or ext.
- 2. Let the phone ring until you engage your voicemail box.
- 3. When you begin to hear your No Answer greeting, press **\*** to reach the login prompt.
- 4. Enter your passcode and then press **#**. You will now be at the Voice Messaging Main Menu.

# **Leaving Messages for Other Users**

#### *During greeting:*

- **#** Interrupt the greeting and start recording a voice message.
- **\*** Transfer out of greeting to Voice Portal password prompt.
- **0** Transfer out of greeting to another extension.

#### *While recording message:*

- **\*** Cancel recording and transfer to Voice Portal password prompt.
- **0** Cancel recording and transfer to another extension.
- **#** Stop recording and review message.

#### *While reviewing message:*

- **1** Erase message and record again.
- **2** Listen or view current message.
- **3** This sends the message (OR you could just hang up).
- **6** Set or clear the urgent indicator.
- **7** Set or clear the confidential indicator.
- **\*** Cancel recording and transfer to Voice Portal password prompt.
- **0** Cancel recording and transfer to configured number.
- **#** Repeat menu.

# **Voice Portal Main Menu Options**

- **1** Access Voice Mailbox
- **2** Change CommPilot Express profile
- **3** Record Personalized Name.
- **4** Change Call Forwarding Options
- **8** Change Passcode
- **9** Exit
- **#** Repeat menu
- *+ Some of these options are provided only if they have been assigned to you.*

#### **PHONE VIEWS**

#### **Lines View**

Your phone has four main Views: Home, Calls, Active Call, and Lines view (the default).

#### **To Change Views:**

- For Home view, press  $\textcircled{\tiny{m}}$
- From Home view, press  $\textcircled{r}$  to alternate between Home and Lines view, or, if you have one or more calls, between Home and either Calls or Active Call view.
- To switch between Lines and either Calls or Active Call view, swipe the screen.

#### **Home View**

Home view displays icons you can tap to access phone functions. Touch and hold the Page Indicator to display more or fewer icons. You can also swipe the screen to display more icons.

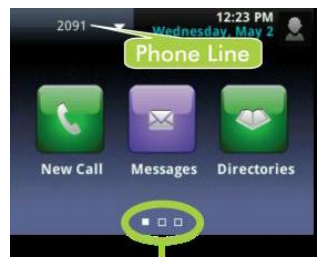

Page Indicator

From Home view, tap the Phone Line to display your phone Lines and Favorites. To go back, tap **Close**.

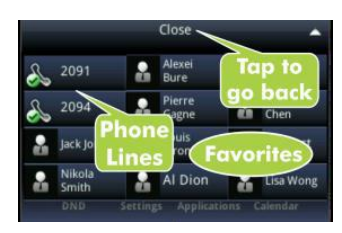

Lines view displays Phone Lines, Favorites, and Soft Keys.

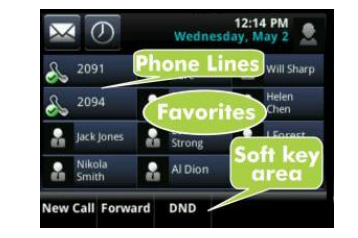

If your phone is idle, you can:

- Tap the Phone Line to access the Dialer.
- Swipe to switch between Lines view and the Browser (if enabled on your phone).

### **Active Call View**

If your phone only has one call—and it's active—you can access Active Call view.

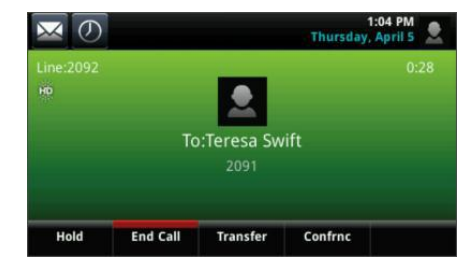

#### **Calls View**

If your phone has multiple calls, or one held call, you can access Calls view.

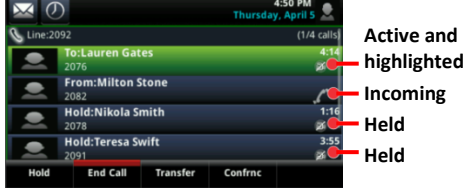

#### **PLACING A CALL**

1. Pick up the handset or press  $\textcircled{\tiny{\textcirc}}$  or  $\textcircled{\tiny{\textcirc}}$ . 2.Enter the phone number.

#### **ANSWERING A CALL**

- To answer with the handset, pick up the handset.
- To answer with the Speakerphone, Press  $\blacklozenge$ or tap **Answer**.
- $\bullet$  To answer with the headset, press  $Q$ .
- To answer a new call while on an active call, tap **Answer**. The current call will be held.

# **ENDING A CALL**

- To end an active call, replace the handset, press  $\bigcirc$ , or press  $\bigcirc$ . Or, tap **End Call.**
- To end a held call, navigate to Calls view and highlight the held call. Tap **Resume**, and tap **End Call**.

# **MICROPHONE MUTE**

During a call, press  $\mathcal{L}$ . Mute applies to all modes: handset, headset, and hands-free. You can hear all other parties while Mute is enabled. To turn off Mute, press  $\bigcirc$  again.

#### **CALL HOLD AND RESUME**

- **•** From Lines, Calls, or Active Call view, tap **Hold**. If you're in Calls view, remember to highlight the call first.
- To resume a held call, tap **Resume** from either Lines or Calls view.

# **CALL TRANSFER**

From Lines, Calls, or Active Call view, tap **Transfer**, and call the other party. When you hear the ringback sound, or after you talk with the other party, tap **Transfer**.

### **PLACING A CONFERENCE CALL**

- 1. Call the first party, and after the call connects, tap **Confrnc.**
- 2. Dial and connect with the second party and tap **Confrnc** again.

*Tip!*: If you have an active and held call, tap **Join** to set up a conference.

### **USING YOUR VOICEMAIL BOX**

#### **Set up your voicemail:**

- Dial the Activation Code \*62, then press
- At the prompt enter the default password, **19992005**, followed by  $\left(\frac{\text{#}}{\text{#}}\right)$ .
- Follow the prompts to change your password and record your greetings.

#### **Check messages for your primary personal extension (if enabled):**

At the prompt enter your password, followed by  $\bigoplus$ .

#### **Check messages outside the office:**

- Call your own phone number. When the call goes to voicemail, press  $\overline{\mathcal{F}}$  for the menu.
- Enter your password, followed by  $(\#)$ .

#### **DO NOT DISTURB**

#### **To enable Do Not Disturb:**

1.Dial the Activation Code **\*78**, then press . **To disable Do Not Disturb:**

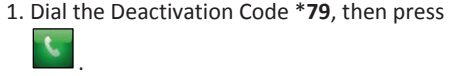

# **REDIAL**

.

Dial the Activation Code **\*66**, then press .

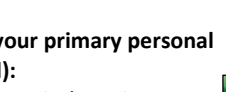

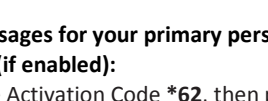

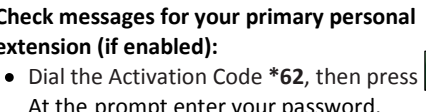

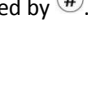

# **Call Forwarding Always**

Automatically redirect all incoming calls to another number. When the service is active, a reminder will be displayed on your phone. You can also set your phone to play a Ring Reminder when a call is forwarded. The default setting for Call Forwarding Always is *off*. *To activate this feature:*

- 1. Dial the Activation Code **\*72**, then press **Dial** or  $\bigcirc$ .
- 2. At the prompt, dial the phone number where you want your calls to be directed and press #.
- 3. Once the system plays a confirmation message, hang up. *To turn this feature off:*
- 1. Dial the Deactivation Code \*73, then press **Dial** or  $\bigcirc$ .

### **Call Forwarding Busy**

Automatically redirect incoming calls to another number when your line is busy. The default setting for Call Forwarding Busy is *off*.

#### *To activate this feature:*

- 1. Dial the Activation Code **\*90**, then press **Dial** or  $\mathcal{L}$ .
- 2. At the prompt, dial the phone number where you want your calls to be directed and press #.
- 3. Once the system plays a confirmation message, hang up.

#### *To turn this feature off:*

1. Dial the Deactivation Code \*91, then press Dial or  $\bigcirc$ .

#### **Call Forwarding No Answer**

Automatically redirect incoming calls to another number when you do not answer your phone after a certain number of rings. The default setting for Call Forwarding No Answer is *off*. The default number of rings is 3.

#### *To activate this feature:*

- 1. Dial the Activation Code \*92, then press Dial or  $\ddot{\bullet}$ .
- 2. At the prompt, dial the phone number where you want your calls to be directed and press #.
- 3. Once the system plays a confirmation message, hang up.

#### *To turn this feature off:*

1. Dial the Deactivation Code \*93, then press Dial or  $\mathbf{\Theta}$ .

## **Call Forward Not Reachable**

Automatically redirect incoming calls to another number if your number is unreachable. The default setting for Call Forwarding Not Reachable is *off*. *To activate this feature:*

- 1. Dial the Activation Code  $*94$ , then press **Dial** or  $\bigcirc$ .
- 2. At the prompt, dial the phone number where you want your calls to be directed and press #.
- 3. Once the system plays a confirmation message, hang up.

*To turn this feature off:*

1. Dial the Deactivation Code \*95, then press Dial or  $\ddot{\textbf{w}}$ .

### **Call Pickup**

Pick up (answer) any ringing line within your Call Pickup group. If more than one line in the Call Pickup group is ringing, the call that has been ringing the longest is picked up.

#### *To pickup a call:*

1. Dial the Activation Code **\*98**, which will connect you to the ringing party.

# **Call Return**

Call the last party that called you. Both answered and unanswered calls can be returned.

#### *To return a call:*

1. Without picking up the handset, dial the Activation Code **\*69**, then press **Dial** or  $\circledast$ . The last calling party will be called as if you dialed the number directly.

#### **Direct Voice Mail Transfer**

Transfer a caller on hold to your voice mail or someone else's voicemail. *To activate this feature:*

- 1. While on a call, press the **Transfer** soft key, then dial the Activation Code **\*55**. An announcement will play explaining how to transfer the held caller to your voice mailbox (or anyone else's voice mailbox).
- 2. To transfer to your own VM, press **#**.
- *-or-*

To transfer to another user's VM, dial the user's extension and hit **#**. The call is released from initiator's handset and the person transferred to will get VM.

## **Call Park / Directed Call Park**

Place a call on hold with the intent of retrieving it from another extension. The call can be parked on your own extension or another within your group (groups are determined by your administrator). While parked, the parked party hears audio on hold (if it is configured). You can only park one call at a time against any single user extension.

When you park a call, a recall timer is started (45 seconds by default). If the timer expires before the parked call is retrieved and your phone is idle, the call will appear as a held call and your phone will ring. If the timer expires before the parked call is retrieved and your phone is not idle, the timer is restarted for 10 seconds and the call remains parked. This process will repeat until the parked call is retrieved or the parked call hangs up.

**Note:** You can only have one other active call when you try to park a call.

#### *To park a call:*

*-or-*

- 1. While on a call, press the **Transfer** key (or flash hook) and then dial the Call Park Activation Code **\*68**.
- 2. After the prompt, enter # to transfer the call to your own VM.

Enter the number you would like to park the call against. The call will be parked. If no number is entered and you hang up immediately after dialing the Activation Code, the call is parked against your line.

3. Once the call is parked against an available user, the service updates your display with the extension where the call is parked.

#### **Call Park Retrieve**

Retrieve a call that has been parked. *To retrieve a parked call:*

- 1. Dial Activation Code **\*88**, then press **Dial** or  $\bigcirc$ .
- 2. After the prompt, enter the number where the call to be retrieved is currently parked.
- 3. You will be reconnected to the parked party.

**Note:** If no numbers are dialed after the Activation Code, you will be reconnected with the party parked against your line.

#### **Speed Dial 100**

Assign a two-digit code to a frequently dialed phone number. Quickly and easily place a call by dialing the code, instead of the entire number. Two-digit codes that are Feature Access Codes cannot be used.

**Note:** You can associate to 2 to 30 numeric digits, including x11 emergency and repa call numbers. You can also associate to Feature Access Codes or even multiple chained Feature Access Codes.

#### *To assign a two-digit code:*

- 1. Without picking up the handset, dial the Activation Code **\*75**, then press **Dial** or  $\circledast$ . You will hear the recall dial tone (three quick beeps and then a dial tone).
- 2. Dial the two-digit code to be created or modified, followed by the digits to be associated with the code. End the programming by pressing **#**.
- 3. A confirmation message will play, and the speed dial number is programmed.

*To use a two-digit speed dial:*

1. Dial **#** followed by the two-digit code.

# **Group Paging/Push to Talk**

This service allows you to call another user or group and have the call answered automatically, either as a one-way call, or a two-way call. Also allows you to page a group.

- 1. Pick up the handset and dial Activation Code **\*50**. You will hear the recall dial tone (three quick beeps and then a dial tone).
- 2. Dial the extension you wish to page and press #.
- 3. Speak into the handset. When done paging, hang up.

#### **Voice Mail Waiting Indicator**

Clears the audible (and visible for some devices) message waiting indicator on your phone.

#### *To clear the Waiting Indicator:*

1. Without picking up the handset, dial the Activation Code **\*99**, then press **Dial** or

 $\circledcirc$